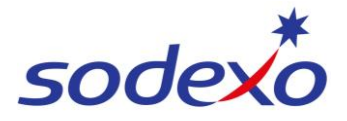

# Pay statements explained – fortnightly employees

You can access your pay statement using the SuccessFactors mobile app. This QRG explains your pay statement in more detail and shows you the formula used to convert how your leave was *previously calculated in the old payroll system* to how it is *currently being calculated in the new SmartPay system*.

This QRG covers both 14/7 and 8/6 rosters in the examples.

#### **Further support can be found in the [SmartPay](https://connexions.blog.sodexo.com.au/employee-information/smartpay/) Hub**:

- Refer to QRG: [Viewing your pay statement](https://connexions.blog.sodexo.com.au/wp-content/uploads/2023/07/Viewing-your-pay-statement-mobile.pdf)
- Watch video: [Uneven to even pays explained](https://connexions.blog.sodexo.com.au/wp-content/uploads/2023/07/SmartPay-Even-Pay-lowBR.mp4)

## **Your new-look pay statement**

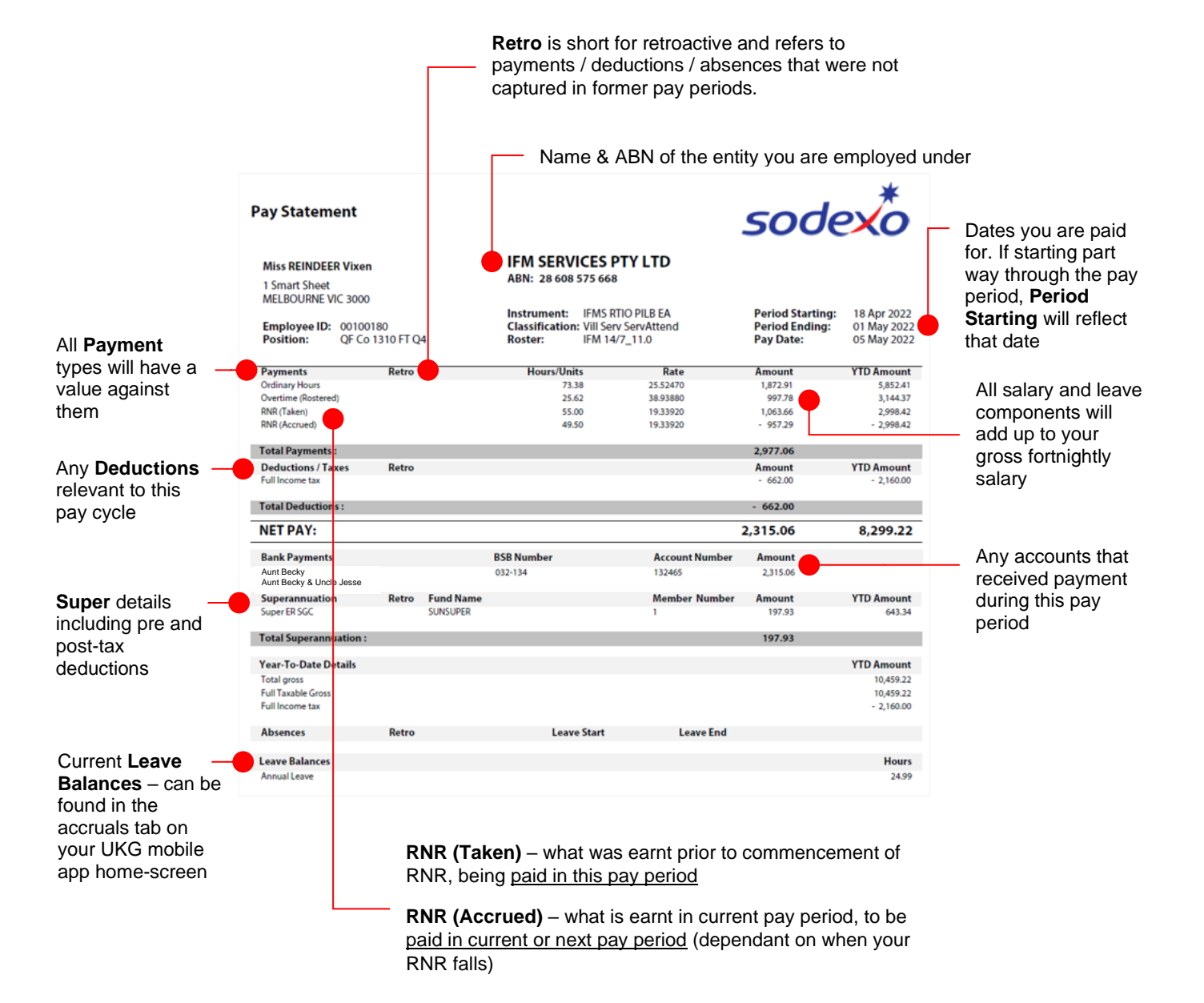

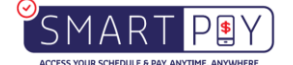

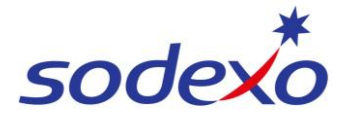

# **Replacement of 'Average rate' in SmartPay – formula explained**

For increased transparency, the new system separates each different rate for visibility **with zero change to your pay** overall. Previously the system averaged out all your different pay rates.

### **Example 1 – Bonnie, Sous Chef**

#### **Old system**

Bonnie used to receive an annualised gross pay of **\$87,236.69** for an 8:6 11.

This was a single payment based on:

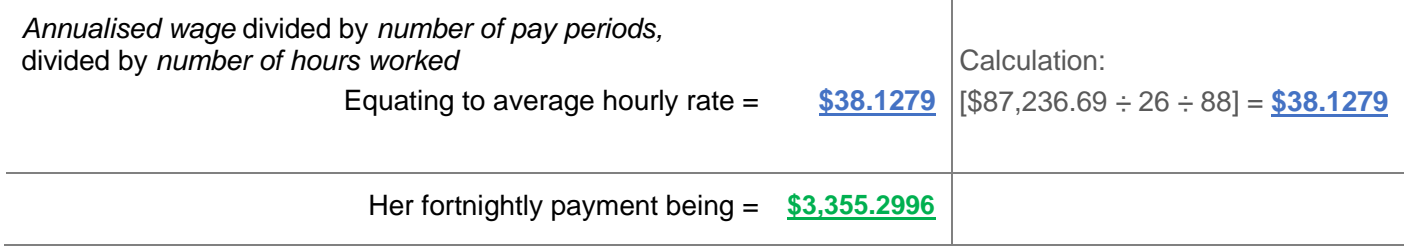

#### **New SmartPay system**

Bonnie still receives an annualised gross pay of **\$87,236.69** for an 8:6 11. But this is now split into two payments:

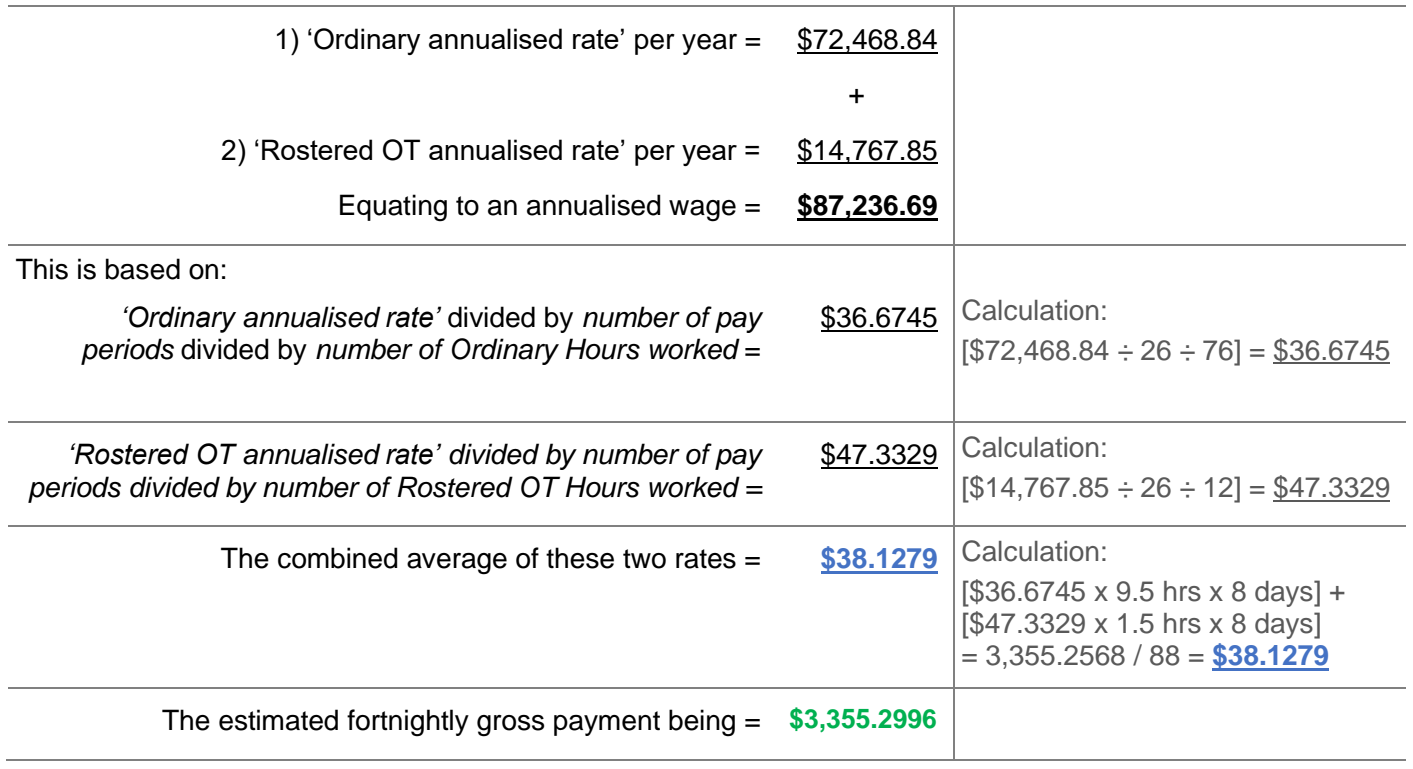

*Note: Calculations are estimates only and are based on rounding to 4 decimal places e.g., 0.9999.*

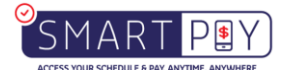

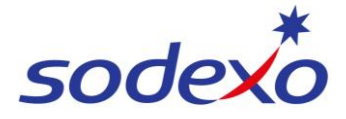

### **Example 2 – Reggie, Service Attendant**

#### **Old system**

Reggie used to receive an annualised gross pay of **\$72,975.53** for a 14:7 10.

This was a single payment based on:

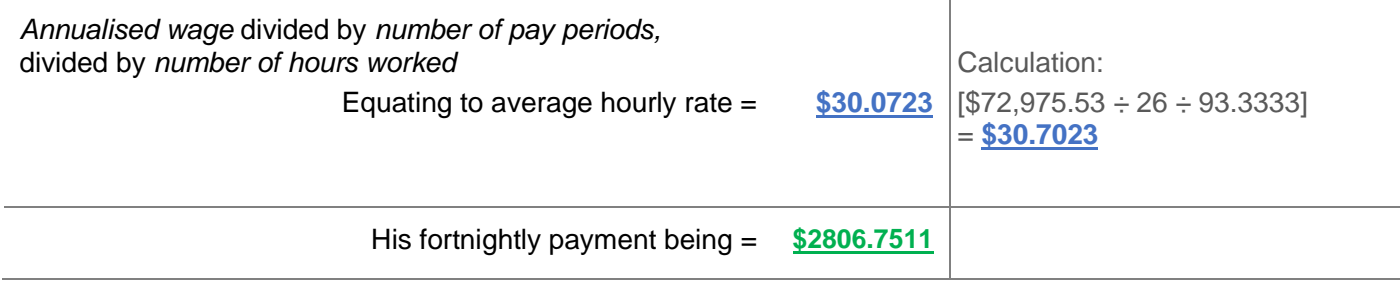

#### **New SmartPay system**

Reggie still receives an annualised gross pay of **\$72,975.53** for a 14:7 10. But this is now split into two payments:

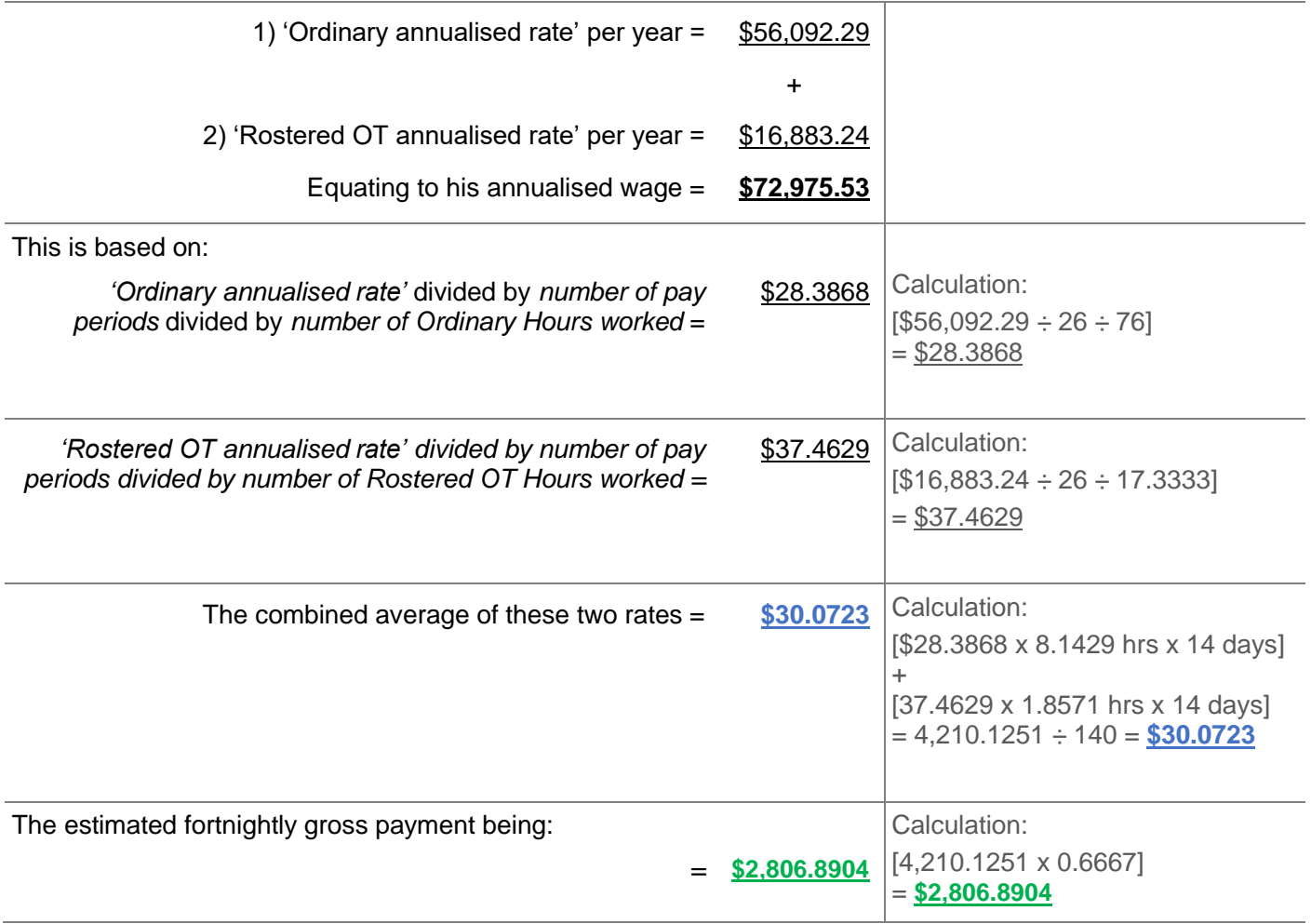

*Note: Calculations are estimates only and are based on rounding to 4 decimal places e.g., 0.9999.*

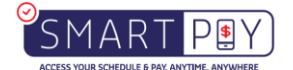

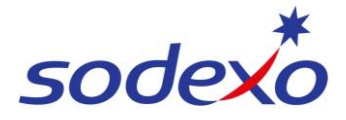

# **Understanding your RNR rate of pay**

### **Example 3 – Reggie, Service Attendant**

#### **New system R&R explained**

Reggie used to receive an annualised gross pay of **\$72,975.53** for a 14:7 10.

This is the rate based on:

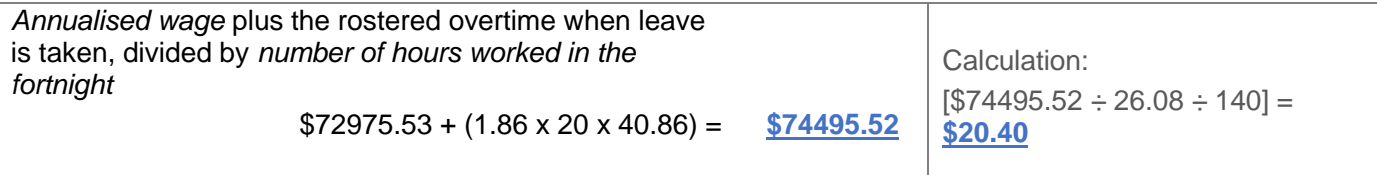

*R&R Rate is inclusive of all scheduled hours, incorporating the Rostered Overtime when Annual Leave is taken.* 

# **Understanding your ordinary rate**

### **Example 4 – Jenny, Service Attendant**

#### **New system ordinary rate explained**

Jenny used to receive an annualised gross pay of **\$53,032.36** for a 14:7 11.

This is the rate based on:

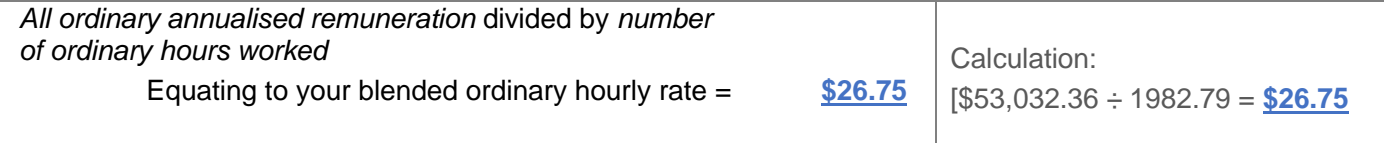

All ordinary rates include a blended rate of Mon – Fri, Sat, Sun penalty rates, inclusive of 20 Annual Leave days, Leave loading, and public holidays worked.

### **Understanding your rostered overtime rate**

#### **Example 5 – Jenny, Service Attendant**

#### **New system understanding your rostered overtime rate**

Jenny used to receive an annualised gross pay of **\$26,055.35** for a 14:7 11.

This is the rate based on:

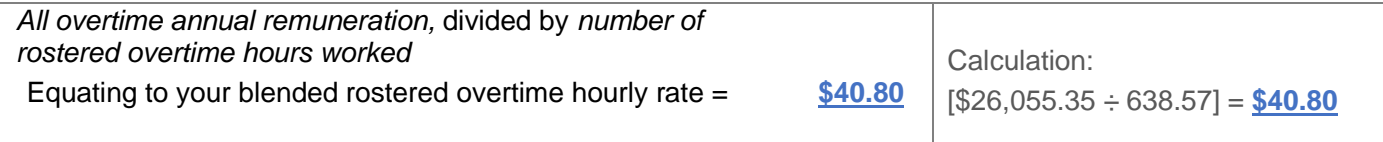

All overtime rates include a blended rate of Mon – Fri, Sat, Sun penalty rates, inclusive of public holidays worked.

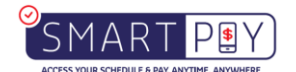